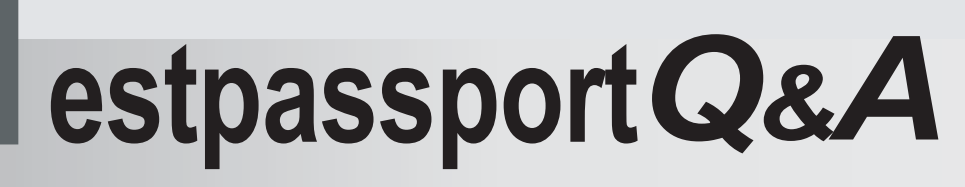

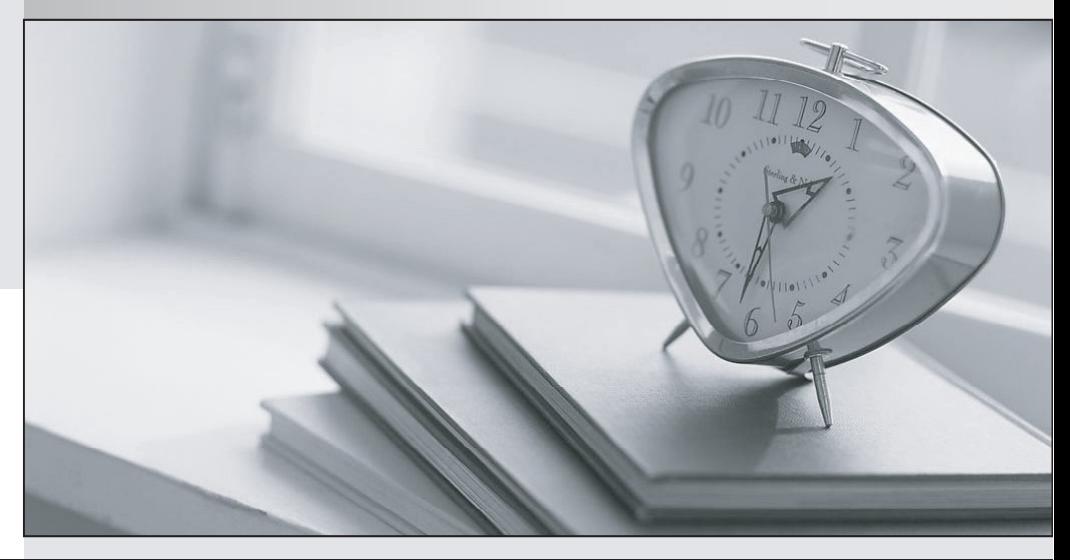

meilleure La qualité  $\overline{e}$ meilleur service

http://www.testpassport.fr

Service de mise à jour gratuit pendant un an

## **Exam** : **EX407**

### **Title** : Red Hat Certified Specialist in Ansible Automation exam

## **Version** : DEMO

#### 1.CORRECT TEXT

Create a file called mysecret.yml on the control host using ansible vault in home/bob/ansible. Set the password to 'notasafepass' and inside the file create a variable called dev\_pass with the value of devops. Save the file. Then go back in the file and change dev pass value to devops123. Then change the vault password of mysecret.yml to verysafepass

#### **Answer:**

ansible-vault create lock.yml New Vault Password: reallysafepw Confirm: reallysafepw In file:

pw dev: dev pw\_mgr: mgr

2.CORRECT TEXT

Create a file called specs.empty in home/bob/ansible on the local machine as follows:

HOST= MEMORY= BIOS= VDA\_DISK\_SIZE= VDB\_DISK\_SIZE=

Create the playbook /home/bob/ansible/specs.yml which copies specs.empty to all remote nodes' path/root/specs.txt. Using the specs.yml playbook then edit specs.txt on the remote machines to reflect the appropriate ansible facts.

**Answer:**

Solution as:

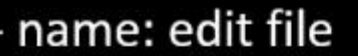

hosts: all

tasks:

- name: copy file copy: report.txt dest: /root/report.txt
- name: change host lineinefile:

regex: ^HOST

line: HOST={{ansible\_hostname}}

state: present

path: /root/report.txt

- name: change mem

lineinefile:

line: MEMORY={{ansible\_memtotal\_mb}}

regex: ^MEMORY

state: present

path: /root/report.txt

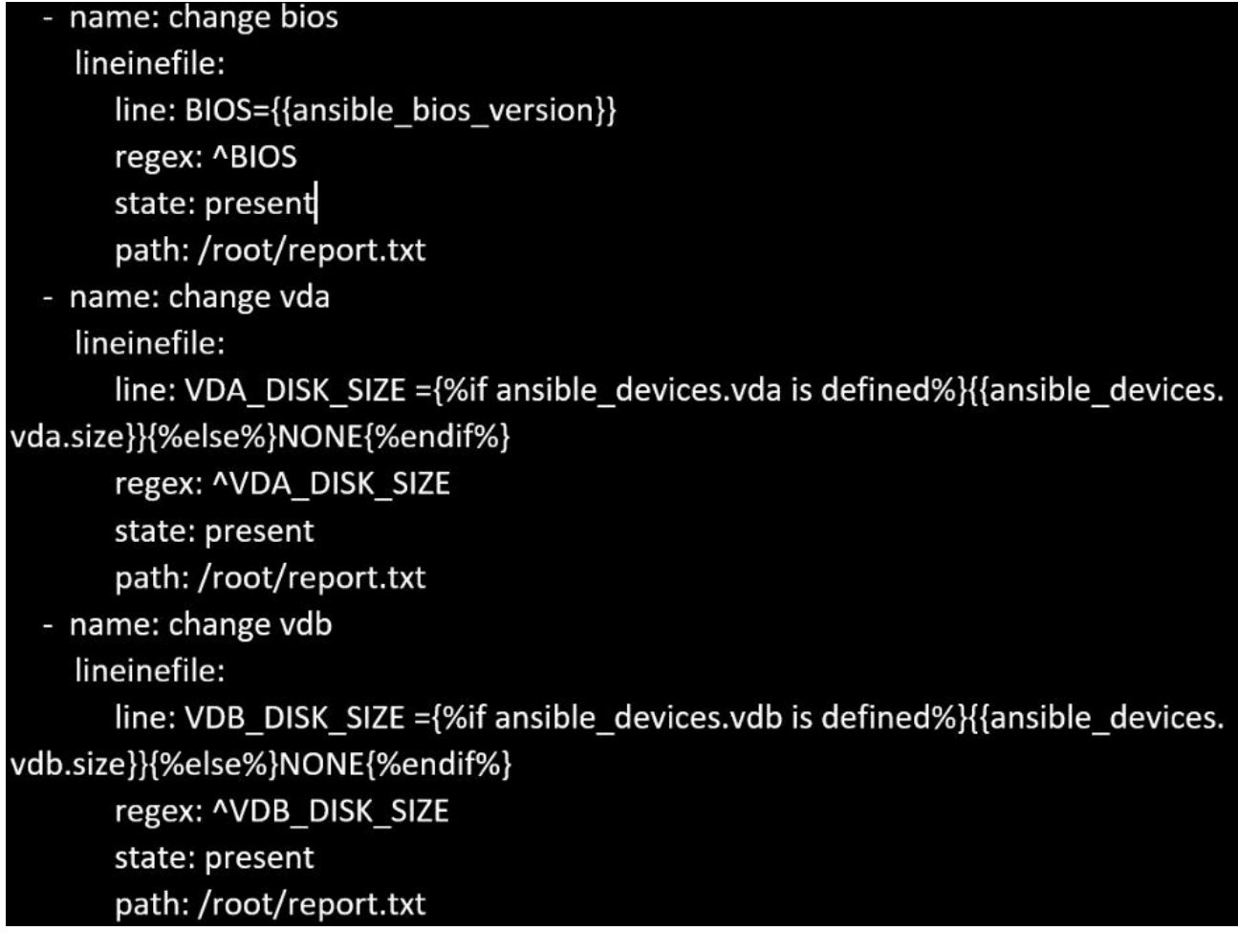

#### 3.CORRECT TEXT

Create a file called packages.yml in/home/sandy/ansibleto install somepackages for the following hosts. On dev, prod and webservers install packages httpd, mod\_ssl, and mariadb. On dev only install the development tools package. Also, on dev host update all the packages to the latest.

#### **Answer:**

Solution as:

```
name: install pack
hosts: dev, test, webservers
become: true
tasks:
  - name: install on all hosts in this play
    vum:name:
        - httpd
        - mod ssl
        - mariadb
      state: latest
    name: install on dev only
    vum:name:
        - '@Development tools'
      state: latest
    when: "dev" in group names
```
\*\* NOTE 1 a more acceptable answer is likely 'present' since it's not asking to install the latest state: present

\*\* NOTE 2 need to update the development node

- name: update all packages on developmentnode yum:

name: '\*'

state: latest

4.CORRECT TEXT

Create a role called sample-apache and store it in /home/bob/ansible/roles.

The role should satisfy the following requirements:

\*In the role, install and enable httpd. Also enable the firewall to allow http. Also run the template \*index.html.j2 and make sure this runs Create a template index.html.j2 that displays "Welcome to the server HOSTNAME"

In a play called apache.yml in /home/bob/ansible/ run the sample-apache role.

**Answer:**

/home/sandy/ansible/apache.yml

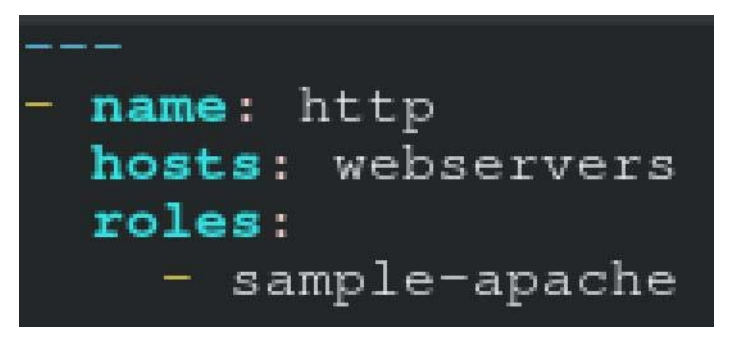

/home/sandy/ansible/roles/sample-apache/tasks/main.yml

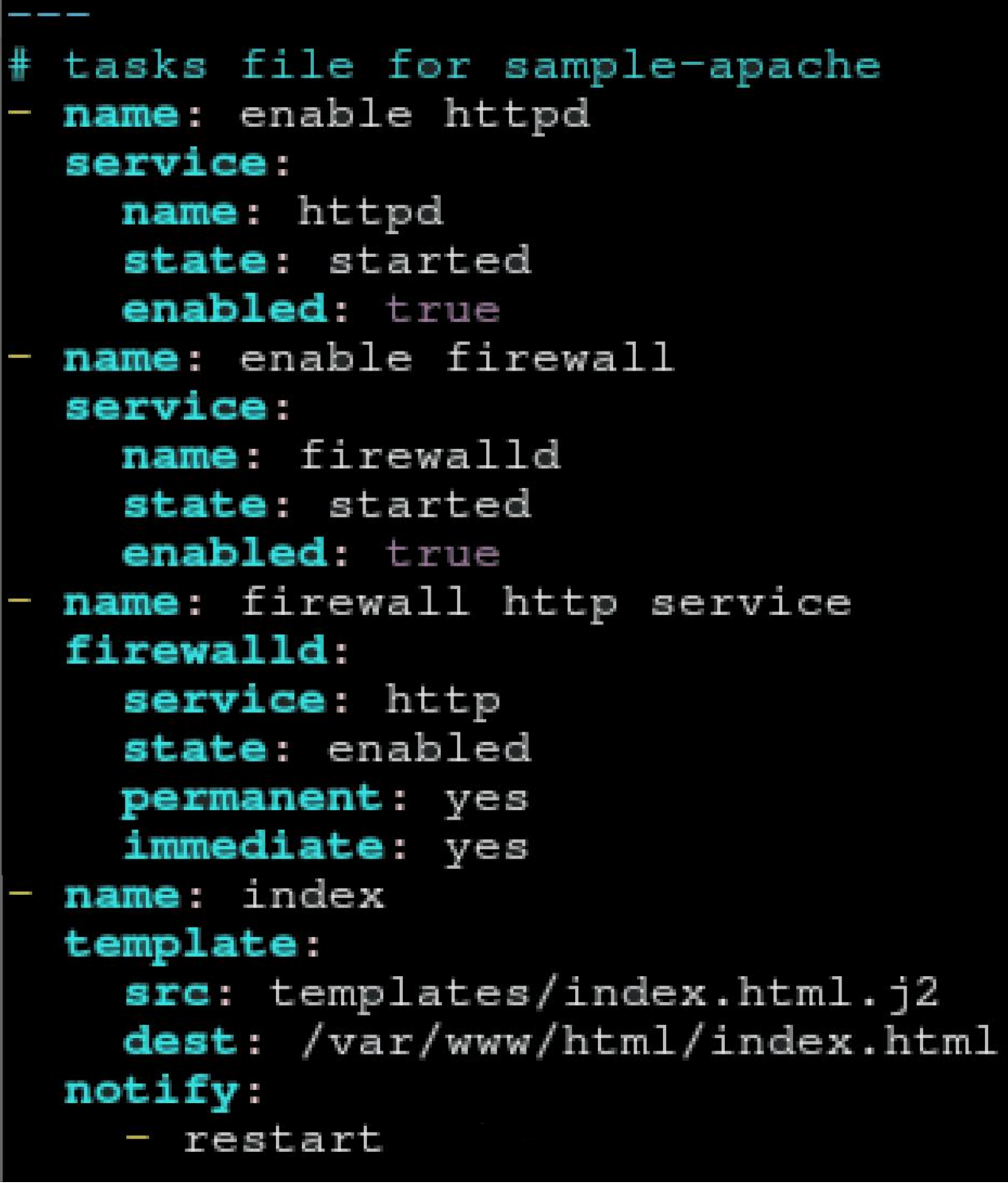

/home/sandy/ansible/roles/sample-apache/templates/index.html.j2

Welcome to {{ansible\_fqdn}} {{ansible\_default\_ipv4.address}}

In /home/sandy/ansible/roles/sample-apache/handlers/main.yml

# - name: restart service: name: httpd state: restarted

#### 5.CORRECT TEXT

Create a jinja template in /home/sandy/ansible/ and name it hosts.j2. Edit this file so it looks like the one below. The order of the nodes doesn't matter. Then create a playbook in /home/sandy/ansiblecalledhosts.ymland install the template on dev node at /root/myhosts

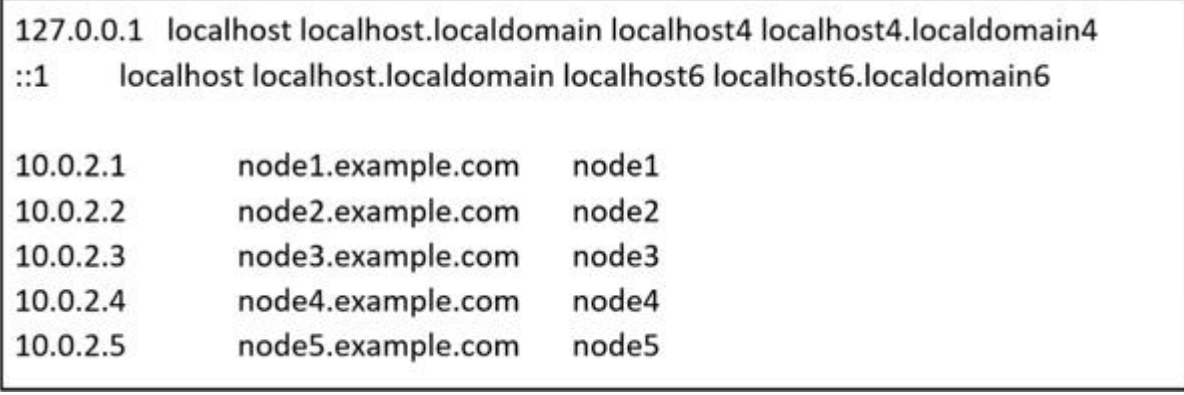

**Answer:**

Solution as:

in /home/sandy/ansible/hosts.j2

{%for host in groups['all']%} {{hostvars[host]['ansible\_default\_ipv4']['address']}} {{hostvars[host]['ansible fqdn']}} {{hostvars[host]['ansible\_hostname']}} {%endfor%}

in /home/sandy/ansible/hosts.yml

 $\frac{1}{2}$ - name: use template hosts: all template: src: hosts.j2 dest: /root/myhosts when: "dev" in group\_names